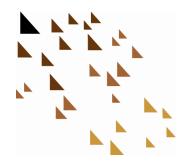

#### Syncing Traffic Incident Data Using FME

#### Presenter: Trey Nunn June 3, 2020

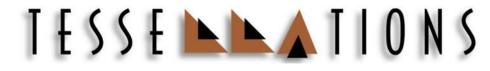

8505 Technology Forest Place, Suite 1104, The Woodlands, Texas 77381 www.tessellations.us

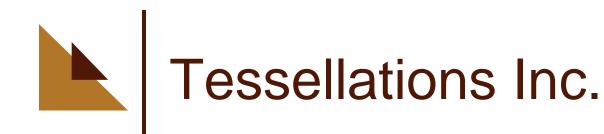

- ► GIS services for the past 22 years
- Support full stack of Esri products Desktop, Server, and Portal
- Software development, data management and manipulation, image processing, business intelligence and training
- ► Oil and Gas, Local and State government
- Partners Esri, Safe software (FME), Planet and Microsoft

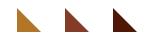

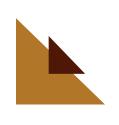

#### What is FME?

- ► FME Feature Manipulation Engine
- Connect to over 450 formats and applications
- Transform and manipulate content
- Automate workflows to run on regular schedules

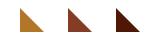

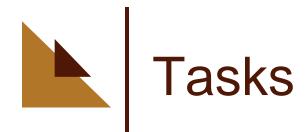

Download traffic incident data from Austin open data portal

- Spatialize data and update GIS Feature Class, keeping records of the past 45 days
- Create JSON files of all traffic accidents to be sent to Waze

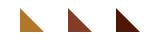

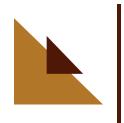

# Types of Traffic Incidents

Crash/Collision
Traffic Fatality
Traffic Hazard
Stalled Vehicle
Vehicle Fire
Blocked Drive
Loose Livestock

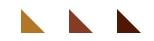

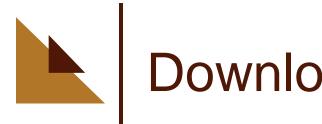

## Downloading The Data

- Connect to Austin's Open Data Portal via API
- Apply query on data Date Range, Status
- Page through all data pages to ensure all data is captured
- Reformat from source format (JSON) to tabular rows

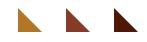

# Spatialize and Update GIS Data

- Spatialize data from incoming attributes "Latitude" and "Longitude"
- Detect changes in incoming records against existing GIS data
- Identify "Updates", "Inserts", "Deletes"
- Update GIS Feature Class with these changes

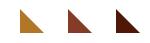

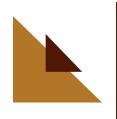

### **Building JSON Data Package**

- JSON data package should include collision crashes only
- New accidents are considered "Active"
  - Should remain "Active" until closed within data source
  - Report new accidents in JSON only once
- Accidents that are "Archived" are considered closed
  - Closed accidents should be sent in JSON file with End Time populated

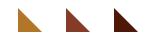

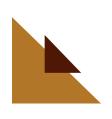

#### Keeping The Data Synced

Automate the workflow - Desktop

- Create .bat file to run the FME workbench
- Set .bat to run on a regular schedule using Windows Task Scheduler
- Automate the workflow FME Server
   Publish work bench to FME server to run on a regular schedule

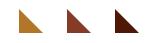

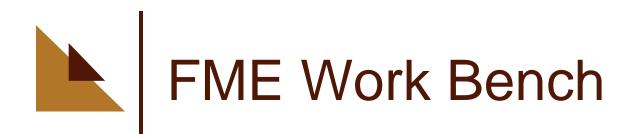

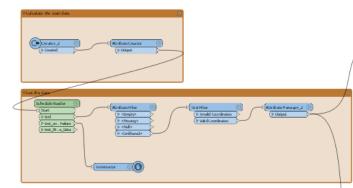

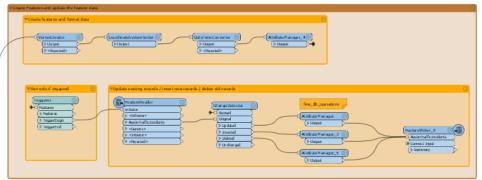

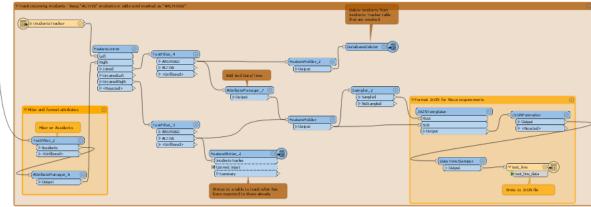

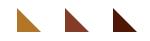

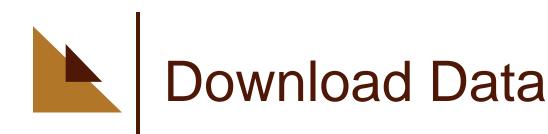

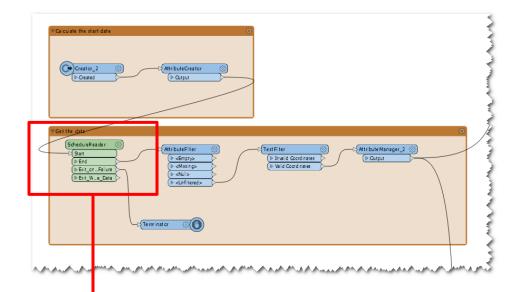

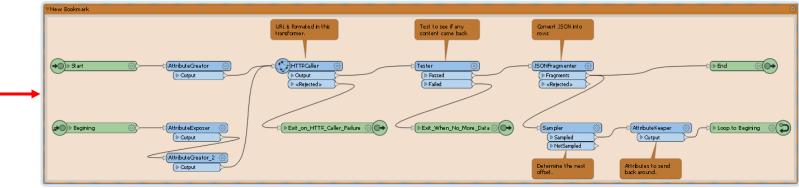

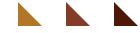

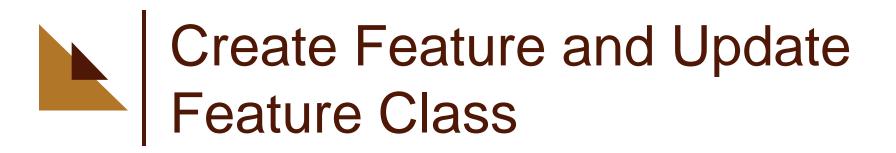

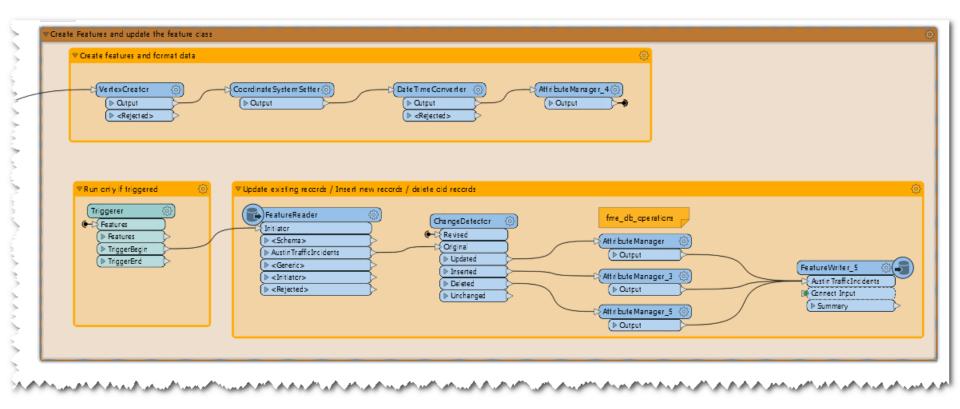

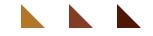

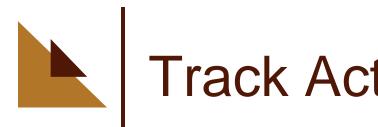

#### **Track Active Incidents**

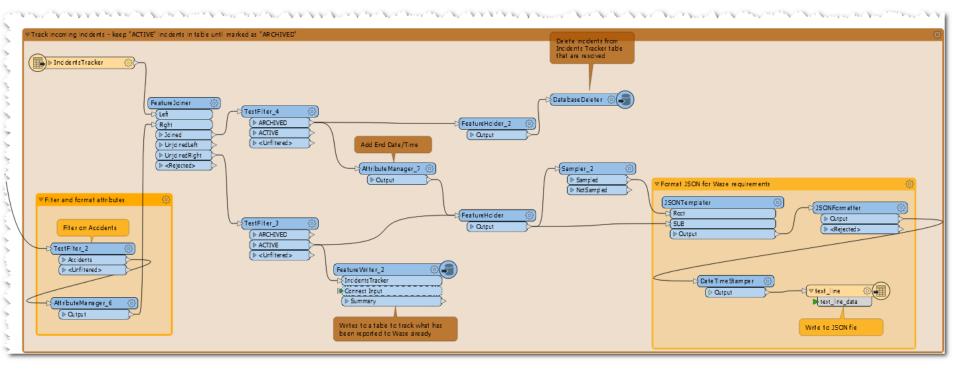

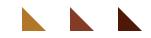

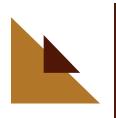

#### JSON – Update Closed Incidents with End Time

```
{
    "id" : "0103B8C397F0C92E47D9D803B50740B2C6B015C3_1590771359",
    "type" : "ACCIDENT",
    "location" : {
        "street" : "(30.274611,-97.730983)",
        "direction" : "BOTH_DIRECTIONS",
        "polyline" : "-97.730983 30.274611 -97.730983 30.274611"
    },
    "starttime" : "2020-05-29T16:55:59Z",
    "description" : "Crash Urgent",
    "reference" : "TESSELLATIONS",
    "endtime" : null
}
```

```
"id" : "0103B8C397F0C92E47D9D803B50740B2C6B015C3_1590771359",
"type" : "ACCIDENT",
"location" : {
    "street" : "(30.274611,-97.730983)",
    "direction" : "BOTH_DIRECTIONS",
    "polvline" : "-97.730983 30.274611 -97.730983 30.274611"
},
"starttime" : "2020-05-29T16:55:59Z",
"description" : "Crash Urgent",
"reference" : "TESSELLATIONS",
"endtime" : "2020-05-29T17:14:22.713569Z"
```

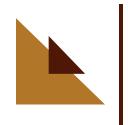

#### Incidents for one day

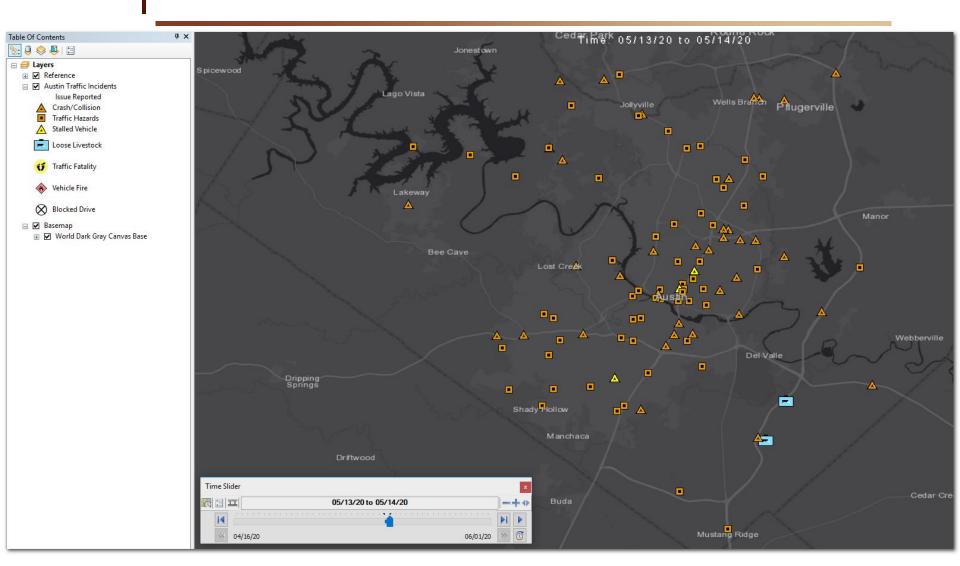

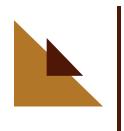

#### Incidents for 45 days

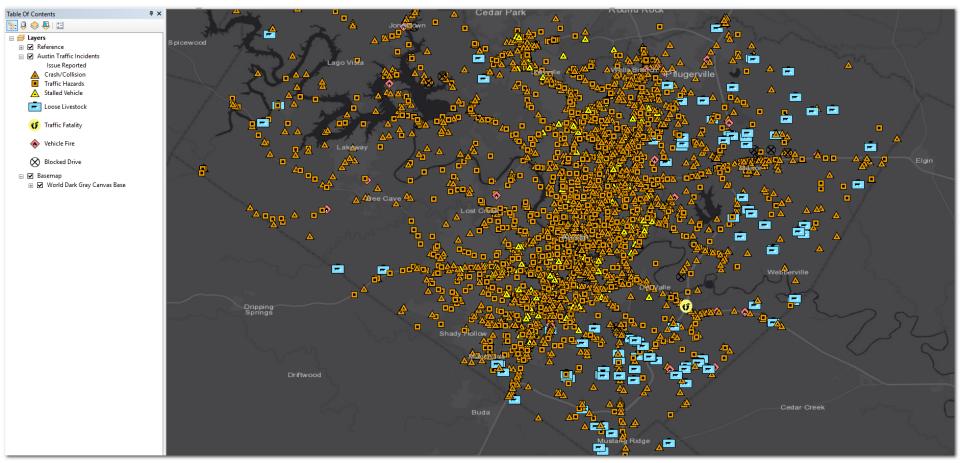

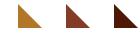

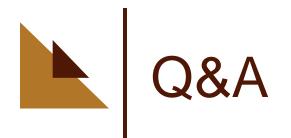

Trey Nunn 936-321-1998 <u>Trey.nunn@tessellations.us</u>

#### Launching....

#### Tessel Bytes You Tube

Esri/FME/Python tutorials – short 2-5 minutes Email Hugh if you want the link when it is released Hugh.bender@tessellations.us

www.tessellations.us